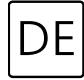

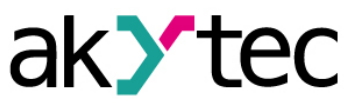

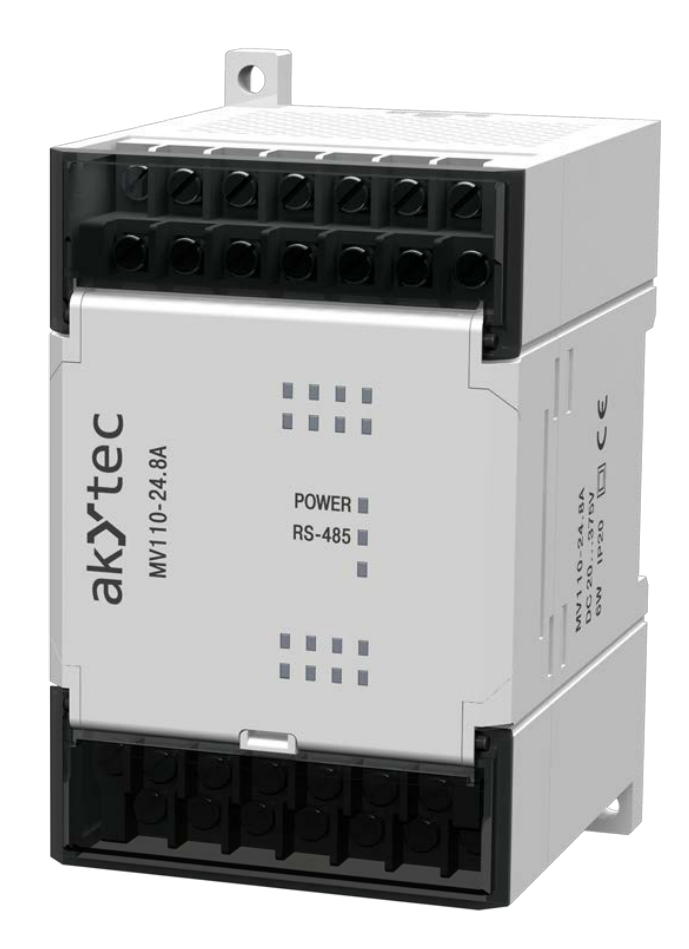

# **MV110-8A**

# **Analog-Eingangsmodul 8-Kanal**

**Bedienungsanleitung**

MV110-8A\_2019.08\_0288\_DE © Alle Rechte vorbehalten Technische Änderungen und Druckfehler vorbehalten

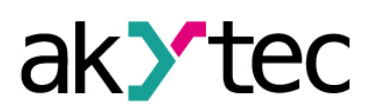

# **Inhaltsverzeichnis**

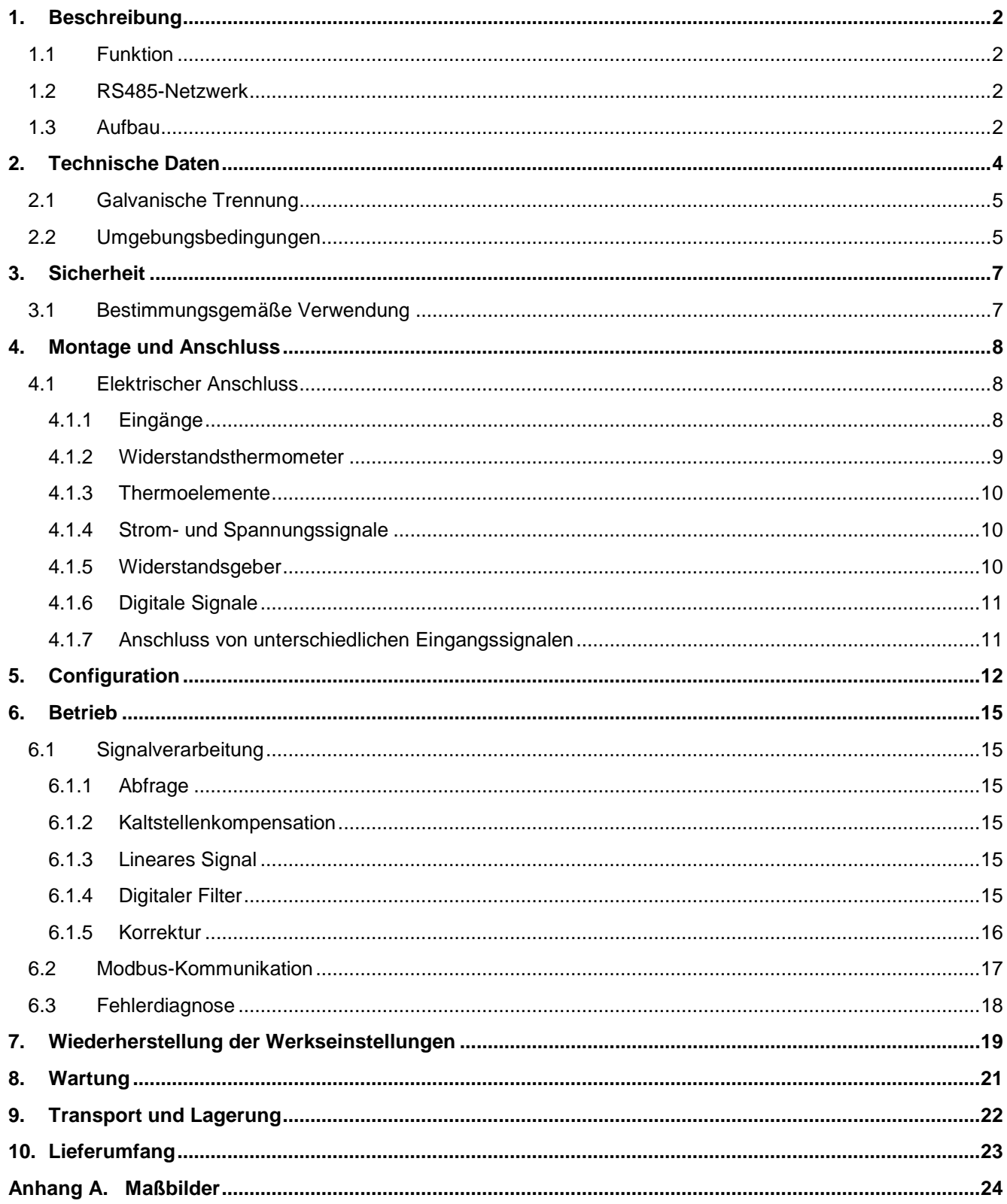

## **Beschreibung**

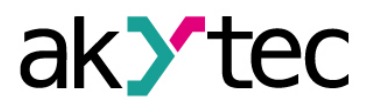

#### <span id="page-2-0"></span>**1. Beschreibung**

#### <span id="page-2-1"></span>**1.1 Funktion**

Das Analog-Eingangsmodul MV110-8A ist ein Erweiterungsmodul mit 8 universellen Analogeingängen.

Das Modul ermöglicht folgende Funktionen:

- digital-analog Umwandlung
- Sensor-Zustandsdiagnostik
- RS485-Netz-Zustandsdiagnostik
- Fehler- und Alarmsignale
- Slave im Sinne des Modbus-Protokolls

Das Modul unterstützt die Protokolle Modbus-RTU, Modbus-ASCII und akYtec mit einer automatischen Protokollerkennung.

Die Konfiguration des Moduls erfolgt mit dem mitgelieferten Konfigurationsprogramm "M110 Configurator" über den Schnittstellenadapter RS485-USB (im Lieferumfang nicht enthalten).

#### <span id="page-2-2"></span>**1.2 RS485-Netzwerk**

Die I/O-Module der Serie Mx110 benutzen für den Datenaustausch den weitverbreiteten Standard RS485. Die serielle Schnittstelle RS485 ist in 2-Drahttechnik im Halbduplex-Verfahren ausgelegt. Die Module unterstützen die Protokolle Modbus-RTU, Modbus-ASCII und akYtec. Ein Netz besteht aus einem Master und kann bis zu 32 Slaves haben. Die maximale Länge beträgt 1200 m. Mit einem RS485-Schnittstellenverstärker können die Anzahl der Slaves und die Netzlänge vergrößert werden.

Die Geräte sind in Linien- bzw. Bustopologie angeordnet. Das bedeutet, dass die Leitung vom ersten Gerät auf das Zweite, vom Zweiten auf das Dritte, etc., geführt wird. Eine sternförmige Verteilung und Stichleitungen sind nicht erlaubt.

An den offenen Kabelenden (erster und letzter Teilnehmer) entstehen immer Leitungsreflexionen. Diese sind umso stärker, je größer die Baudrate ist. Um die Reflexionen möglichst gering zu halten, wird ein Abschlusswiderstand eingebaut. In der Praxis haben sich für die Ab-schlusswiderstände 150 Ohm als sinnvoll erwiesen.

Alle Module werden ausschließlich im Slave-Modus betrieben. Als Master können SPSs, PCs mit SCADA-Software oder Bedienterminals eingesetzt werden.

#### <span id="page-2-3"></span>**1.3 Aufbau**

- Gehäuse: Kunststoff, grau, für Wand- oder Hutschienenmontage
- Klemmleisten: 2 abnehmbare Klemmleisten mit 24 Schraubklemmen
- LED "POWER": Betriebsspannungsanzeige
- LED "RS-485": blinkt beim Datenaustausch am seriellen Port

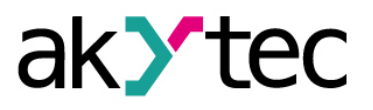

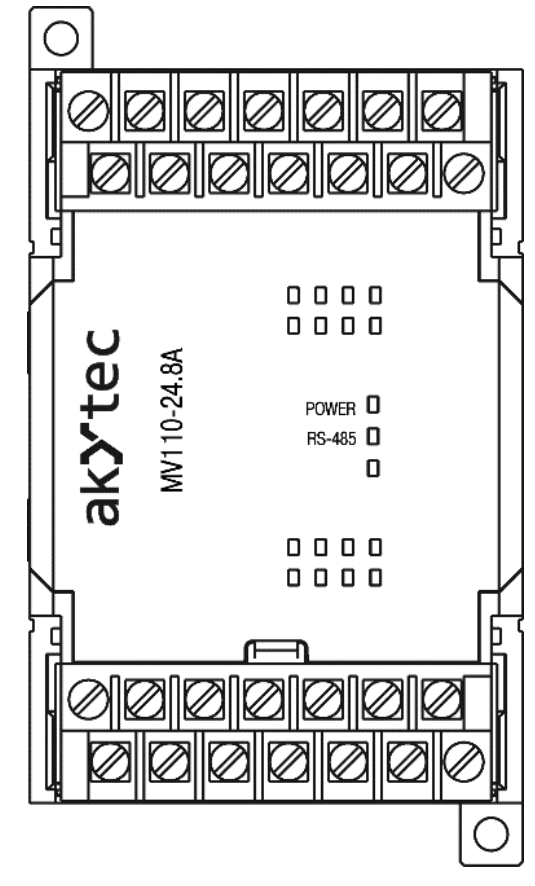

*Abb. 1.1 Frontansicht*

Die Maßbilder sind im Anhang A dargestellt.

Unter der Abdeckung auf der Vorderseite des Moduls befinden sich drei DIP-Schalter (siehe Abb. 4.1):

- S1 Wiederherstellen der Werkseinstellungen (siehe 7)
- S2 Servicefunktion
- S3 Servicefunktion

Alle 3 DIP-Schalter sind im Lieferzustand in der OFF-Stellung.

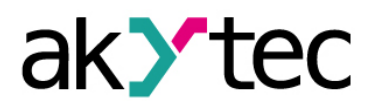

## **Technische Daten**

#### <span id="page-4-0"></span>**2. Technische Daten**

#### *Tabelle 2.1 Allgemeine Daten*

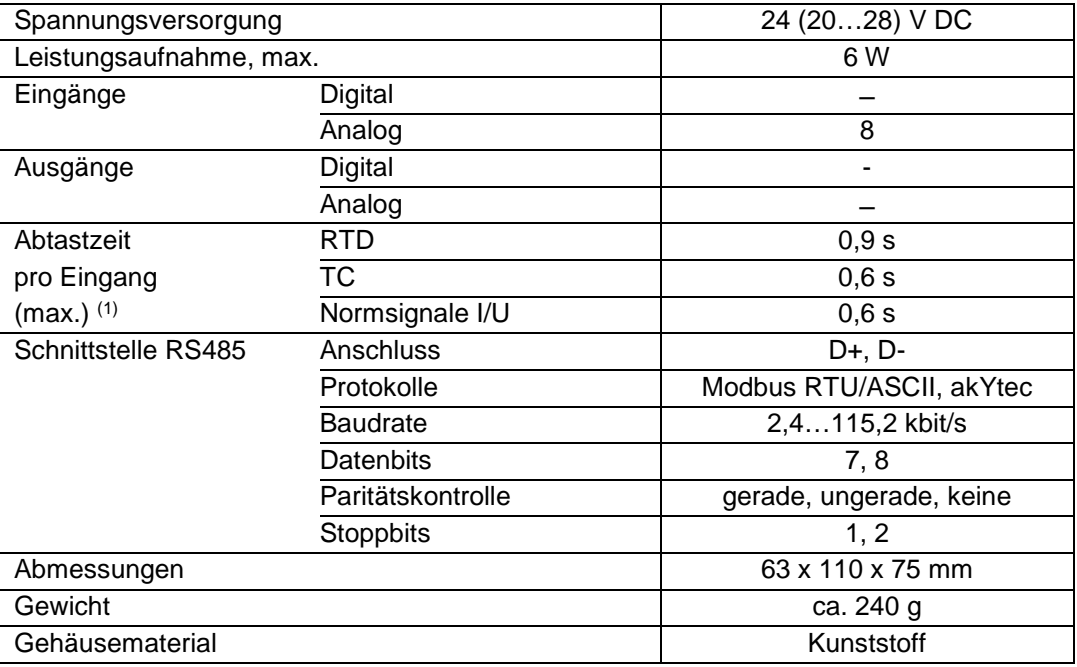

*(1) Da die Abfrage der Eingänge sequenziell erfolgt, beträgt die gesamte Abtastzeit die Summe der Abtastzeiten aller beschalteten Eingänge.*

## *Tabelle 2.2 Normsignale I/U*

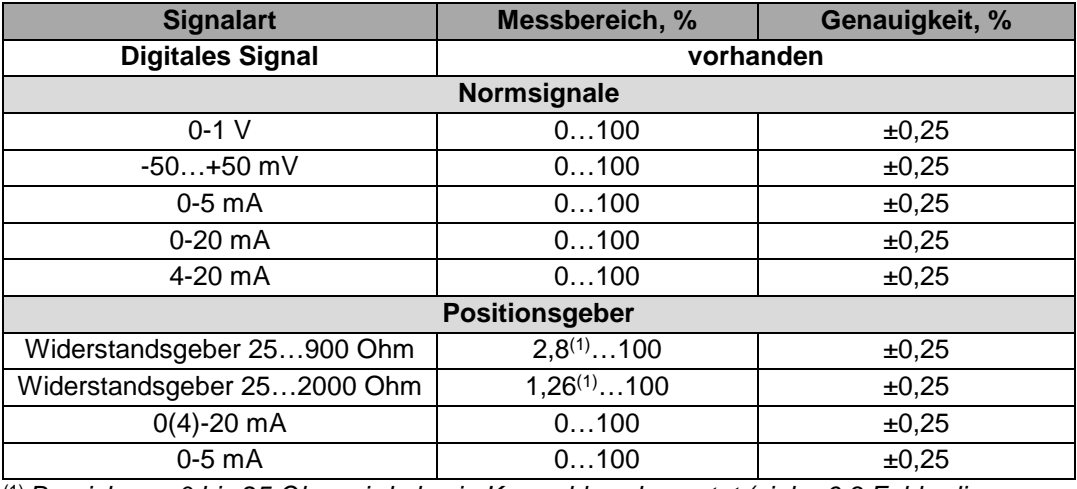

(1) *Bereich von 0 bis 25 Ohm wird als ein Kurzschluss bewertet (siehe 6.3 Fehlerdiagnose).*

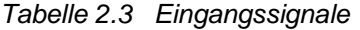

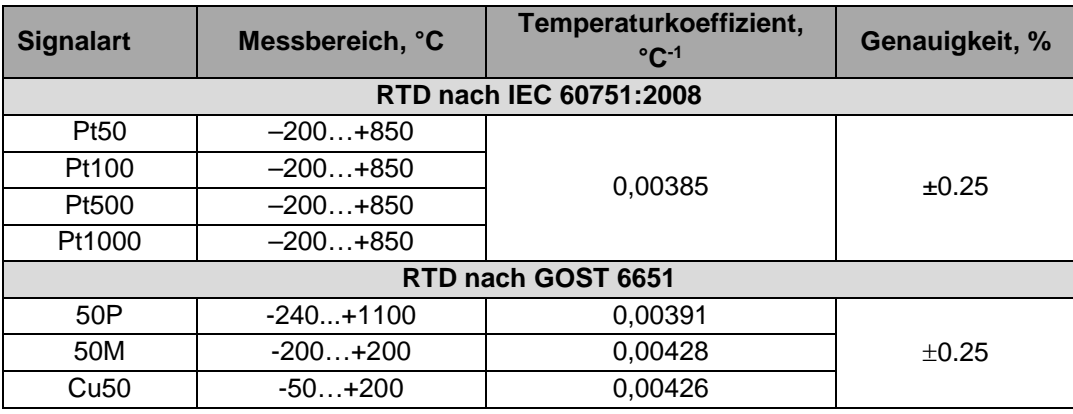

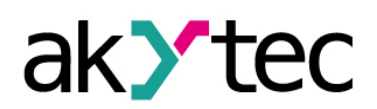

## **Technische Daten**

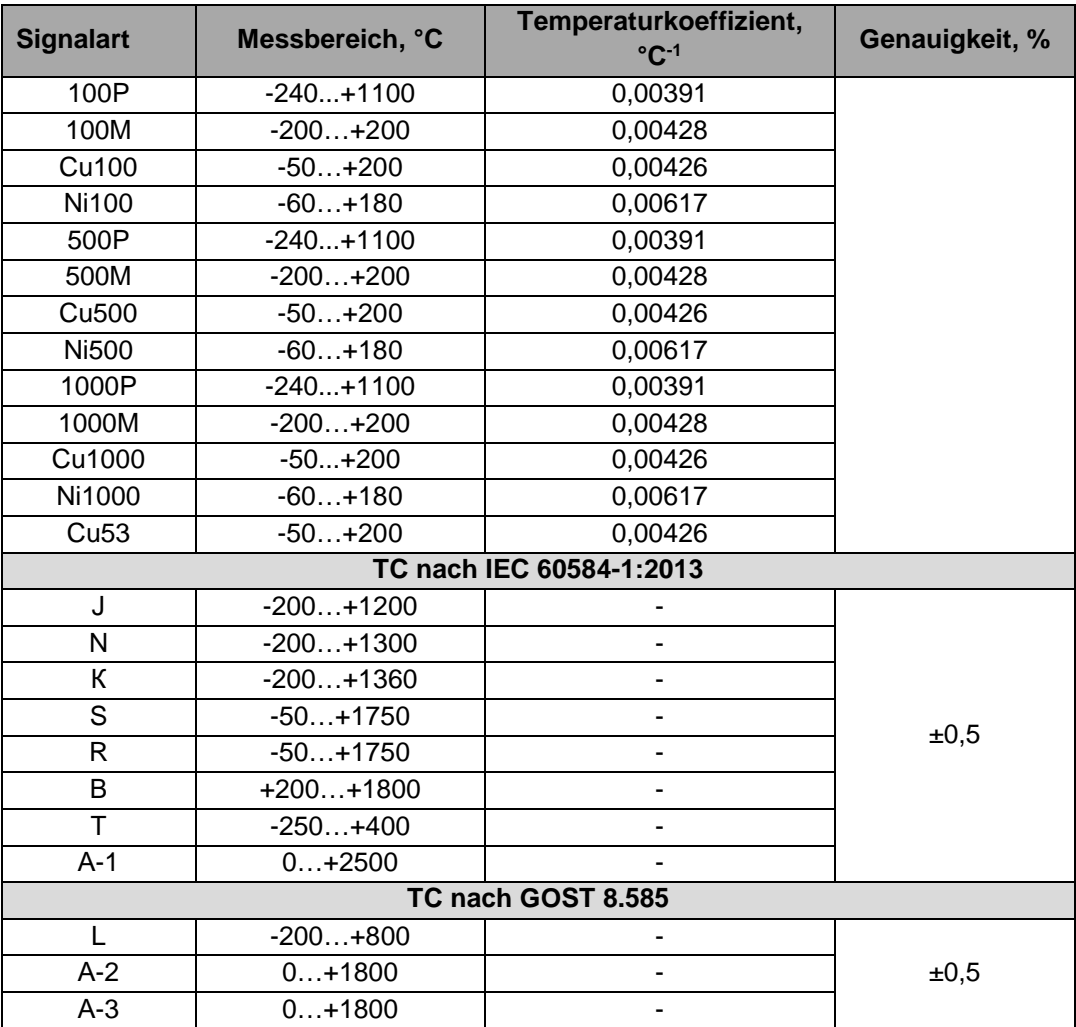

## <span id="page-5-0"></span>**2.1 Galvanische Trennung**

Der Datenlogger hat drei galvanische Gruppen

- Spannungsversorgung 24 VDC
- ─ Analogeingänge
- ─ RS485

*Table 2.4 Galvanische Trennung*

| Gruppen                           | Analogeingänge<br>$(3-12; 15-24)$ | RS485 (13;14) | Gehäuse |
|-----------------------------------|-----------------------------------|---------------|---------|
| Spannungsversorgung<br>(1.2)      | 1500 V                            | 1500 V        | 3000 V  |
| Analogeingänge<br>$(3-12; 15-24)$ | ۰                                 | 1500 V        | 3000 V  |
| RS485 (13;14)                     |                                   |               | 3000 V  |

## <span id="page-5-1"></span>**2.2 Umgebungsbedingungen**

Das Modul ist für die selbstständige Konvektionskühlung ausgelegt. Dies ist bei der Auswahl des Installationsortes zu beachten.

Die folgenden Umgebungsbedingungen müssen beachtet werden:

- ─ saubere, trockene und kontrollierte Umgebung, staubarm
- geschlossene explosionsgeschützte Räume ohne aggressive Dämpfe und Gase

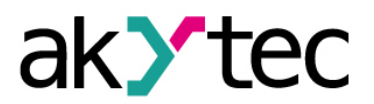

## **Technische Daten**

*Tabelle 2.5 Umgebungsbedingungen*

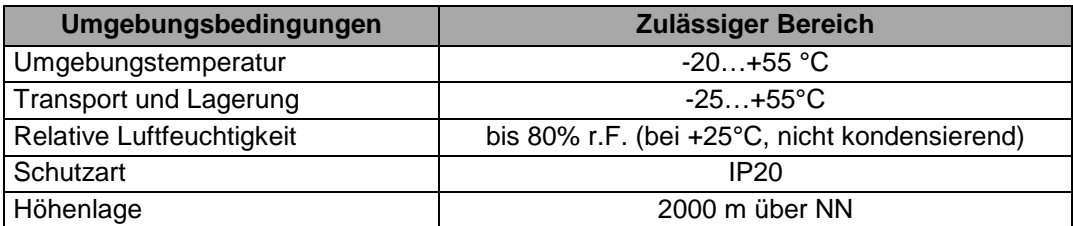

## **Sicherheit**

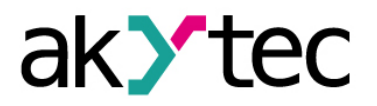

## <span id="page-7-0"></span>**3. Sicherheit**

In dieser Betriebsanleitung werden folgende Warnhinweise verwendet:

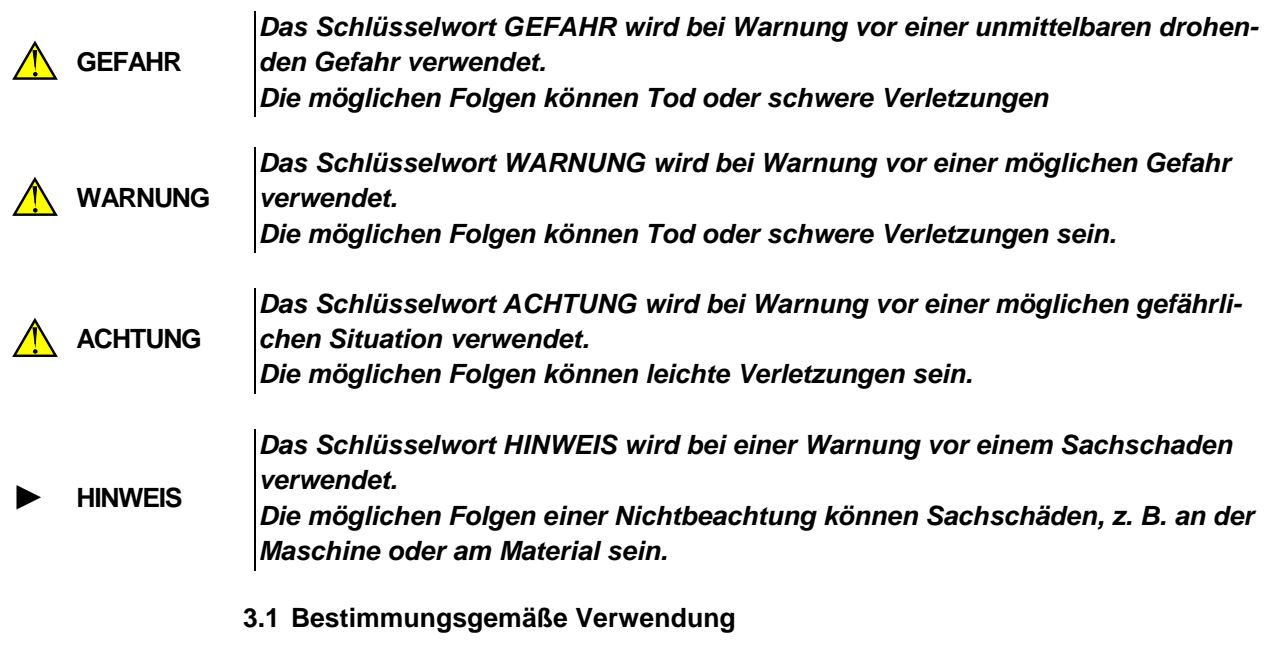

<span id="page-7-1"></span>Das Gerät ist nur für die in dieser Bedienungsanleitung beschriebenen Einsatzbereiche vorgesehen, unter Beachtung aller angegebenen technischen

#### **Nicht bestimmungsgemäße Verwendung**

Jede andere Verwendung gilt als nicht bestimmungsgemäß. Besonders zu beachten ist hierbei:

- Das Gerät darf nicht eingesetzt werden für medizinische Geräte, die menschliches Leben oder körperliche Gesundheit erhalten, kontrollieren oder sonst wie beeinflussen.
- Das Gerät darf nicht in explosionsfähiger Umgebung eingesetzt werden.
- Das Gerät darf nicht eingesetzt werden in einer Atmosphäre, in der ein chemisch aktiver Stoff vorhanden ist.

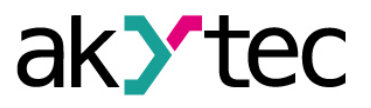

## <span id="page-8-0"></span>**4. Montage und Anschluss**

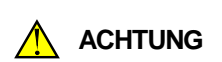

*Montage und Anschluss Die Folgen einer nicht fachgerecht ausgeführten Montage, Einbau und Anschluss könnten schwere oder leichte Verletzungen sowie Schäden am Gerät sein.*

*Montage, Einbau und Anschluss darf nur durch Fachkräfte oder durch eine beauftragte Fachkraft durchgeführt werden!*

- Das Modul ist für die Montage in einem Schrank auf Hutschiene oder an einer Wand vorgesehen.
- Montieren Sie das Modul in einem Gehäuse, in dem saubere, trockene und kontrollierte Umgebungsbedingungen gewährleistet sind. Weitere Anforderungen entnehmen Sie bitte 2.1.
- Das Modul ist für die selbstständige Konvektionskühlung ausgelegt. Dies ist bei der Auswahl des Installationsortes zu beachten.
- <span id="page-8-1"></span>**4.1 Elektrischer Anschluss**

*Elektrische Spannung*

*Elektrische Körperströme könnten Sie töten oder schwer verletzen. Der Anschluss muss durch eine Elektrofachkraft erfolgen.*

*Die Netzspannung muss mit der auf dem Typenschild angegebenen Bemessungsspannung übereinstimmen!*

*Netzseitig muss eine entsprechende elektrische Absicherung vorhanden sein!*

**A** WARNUNG

► **HINWEIS** *Schalten Sie die Versorgungsspannung nur nach der vollständigen Verdrahtung des Geräts ein.*

- Die elektrischen Anschlüsse sind auf der Abb. 4.1 und die Klemmenbelegung ist in der Tabelle 4.1 dargestellt.
- Der Anschluss von externen Signalen an die Eingangsklemmen erfolgt entsprechend der Abb. 4.2 – 4.7.
- Schließen Sie die Versorgungsspannung an die Klemmen "24 V" und "0 V" an.
- Anschlussquerschnitt ≤1,5 mm²

*EMV-Sicherheit*

► **HINWEIS**

*Signalleitungen dürfen nicht zusammen mit Stromleitungen verlegt werden. Für die Signalleitungen darf ausschließlich ein geschirmtes Kabel verwendet werden. Schirmauflage im Schaltschrank ist aus EMV-Gründen dringend empfohlen!*

- Schließen Sie die RS485-Leitung an die Klemmen D+ und D- an.
- Der Anschluss an die Schnittstelle RS485 erfolgt über TwistedPair-Kabel. Die Verbindungsleitung darf 1200 m nicht überschreiten.

## <span id="page-8-2"></span>**4.1.1 Eingänge**

An den Eingang können angeschlossen werden (siehe Tabelle 2.2):

- Potentialfreie Kontakte
- Normsignale Strom/Spannung
- Positionsgeber Widerstand/Strom
- **Thermoelemente**
- Widerstandsthermometer

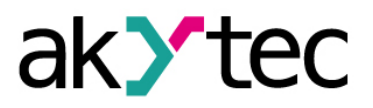

## **Montage und Anschluss**

Beim Anschließen ist Folgendes zu beachten:

- Alle Klemmen AI-R sind intern miteinander verbunden.
- Der gemeinsame Widerstand des Sensorausgangs mit den Verbindungsleitungen darf 100 Ohm nicht übersteigen.

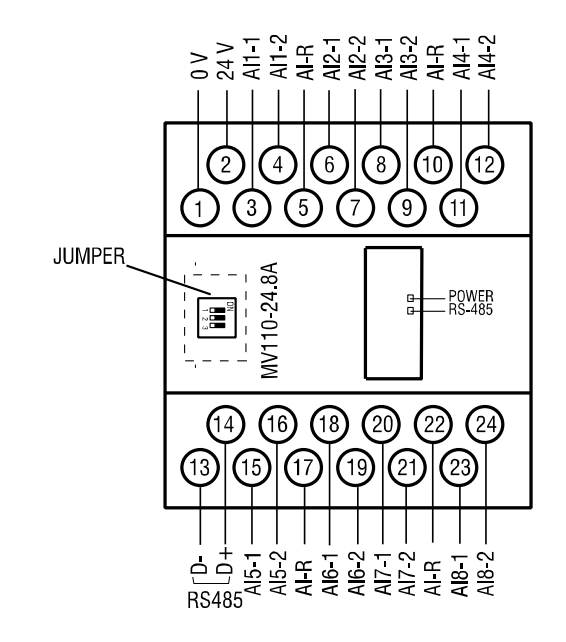

*Abb. 4.1 Elektrische Anschlüsse*

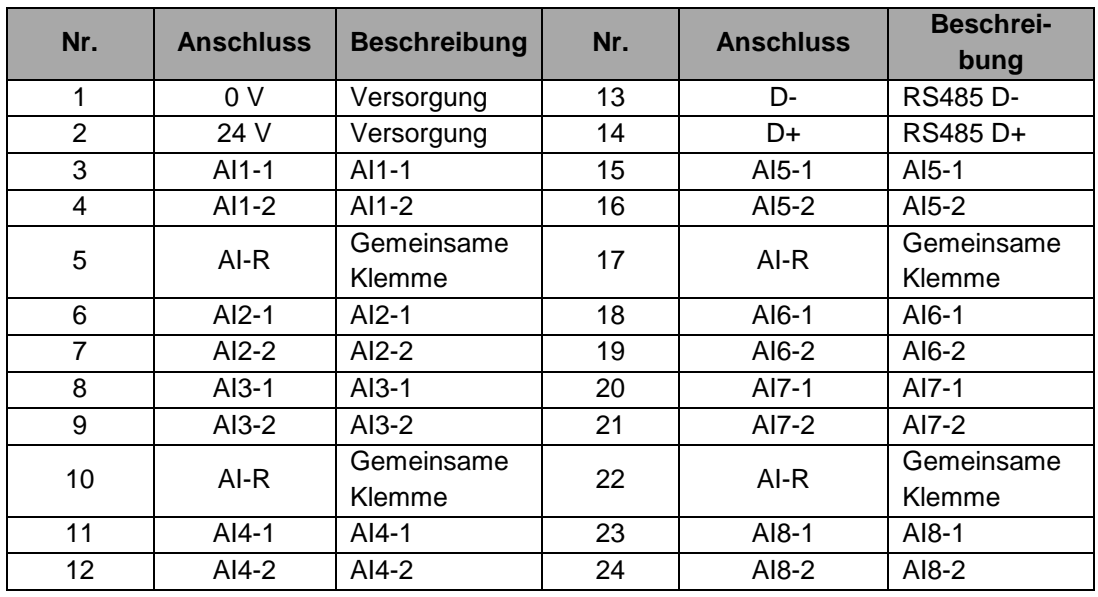

#### *Tabelle 4.1 Klemmenbelegung*

#### <span id="page-9-0"></span>**4.1.2 Widerstandsthermometer**

Es können 2-Draht- oder 3-Draht-Sensoren angeschlossen werden

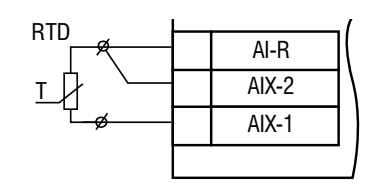

*Abb. 4.2 Anschluss des Widerstandsthermometers*

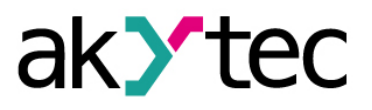

#### <span id="page-10-0"></span>**4.1.3 Thermoelemente**

Für den Anschluss der Thermoelemente ist die optionale Kaltstellenkompensation vorgesehen.

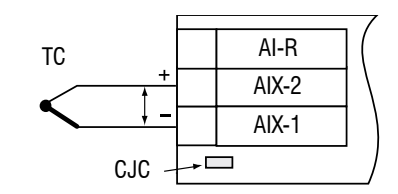

*Abb. 4.3 Anschluss des Thermoelements*

► **HINWEIS** *Es können nur Thermoelemente mit isolierten und nicht geerdeten Mess-stellen verwendet werden, da die Klemme AIX-1 das gleiche Potential haben.*

#### <span id="page-10-1"></span>**4.1.4 Strom- und Spannungssignale**

- Beim Anschluss der Strom- und Spannungssignale muss eine externe Spannungsversorgung berücksichtigt werden.
- Das Spannungssignal kann direkt an die Eingangsklemmen angeschlossen werden

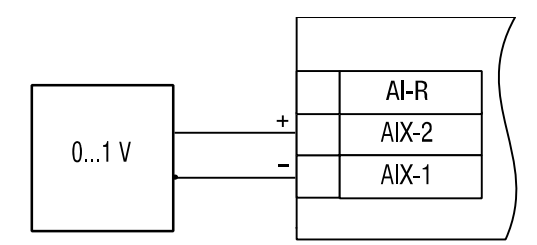

*Abb. 4.4 Anschluss des Spannungssignals*

Um ein Stromsignal anzuschließen muss ein Shunt-Widerstand 50 Ohm (±1%) parallel angeschlossen werden. Es wird empfohlen die mitgelieferten Widerstände zu verwenden, oder andere hochstabile Widerstände mit einem minimalen Wert des Temperaturkoeffizienten.

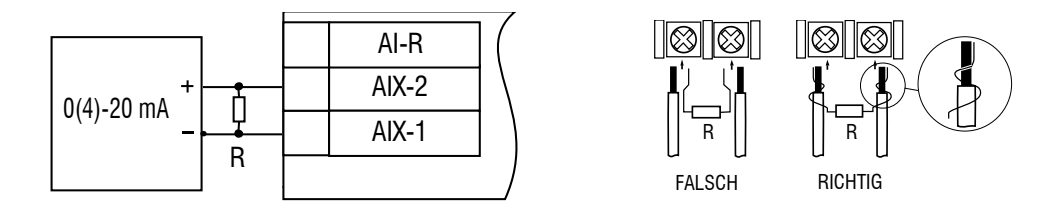

*Abb. 4.5 Anschluss des Stromsignals*

## ► **HINWEIS**

*Ein sicherer Kontakt zwischen den Signalleitern und den Anschlussdrähten des Widerstands muss gewährleistet sein, ansonsten kann der Ein-gang beschädigt werden.*

#### <span id="page-10-2"></span>**4.1.5 Widerstandsgeber**

- Widerstandsgeber können direkt an die Eingangsklemmen angeschlossen werden
- Es werden die Widerstandsgeber 25…900 Ohm und 25…2000 Ohm unterstützt
- Der Bereich 0…25 Ohm wird als Kurzschluss bewertet.

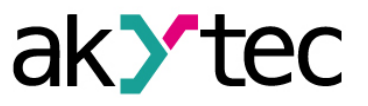

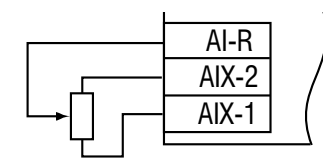

*Abb. 4.6 Anschluss des Widerstandsgebers*

## <span id="page-11-0"></span>**4.1.6 Digitale Signale**

- An dem Modul können bis zu 16 digitale Signale angeschlossen werden
- Um ein digitales Signal anzuschließen, muss ein Shunt-Widerstand von 200 bis 3000 Ohm parallel angeschlossen werden.

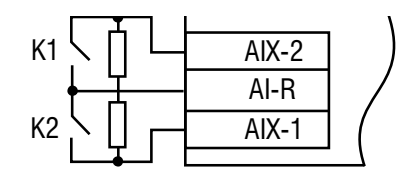

*Abb. 4.7 Anschluss des digitalen Signals*

Bei der Auswertung des Zustandes an einem Eingang werden 4 verschiedene Varianten unterschieden. Die Auswertung dieser Varianten ist in der Tabelle 4.2 dargestellt.

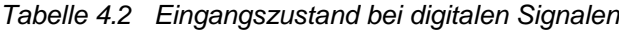

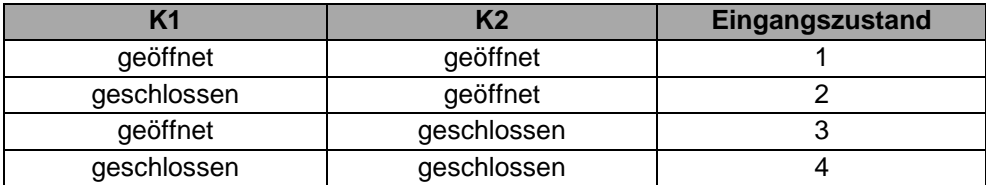

## <span id="page-11-1"></span>**4.1.7 Anschluss von unterschiedlichen Eingangssignalen**

Jeder kann für einen beliebigen Signaltyp unabhängig von den anderen konfiguriert werden. Der Signaltyp (Sensortyp) muss während der Konfiguration im Parameter **in-t** festgelegt werden. Die komplette Liste der Konfigurationsparameter ist im Anhang B dargestellt.

*Vor dem Start*

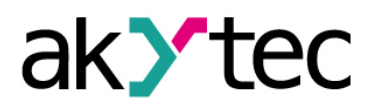

## <span id="page-12-0"></span>**5. Configuration**

# ► **HINWEIS**

*Vor dem Einschalten ist sicher zu stellen, dass das Gerät für min. 30 Minuten bei der vorgesehenen Betriebstemperatur (-20...+55 °С) gelagert wurde.*

Die Konfigurationsprogramm "M110 Configurator" ermöglicht das Ablesen, Ändern und Speichern der Parameter. Die komplette Parameterliste ist in der Tabelle 5.1 ersichtlich.

Damit das Modul in einem RS485-Netzwerk betrieben werden kann, muss es konfiguriert werden. Folgende Schritte sind notwendig:

- Installieren Sie das Konfigurationsprogramm "M110 Configurator" auf den PC
- Das Modul muss an den USB-Port des PCs über den Adapter USB/RS485 (im Lieferumfang nicht enthalten) angeschlossen werden. Schließen Sie die Versorgungsspannung an die Klemme 24V/0V des Moduls
- Schalten Sie die Versorgungsspannung ein
- Starten Sie den M110 Configurator

Falls die Werkseinstellungen des Moduls nicht geändert sind, wird die Verbindung mit dem Modul automatisch hergestellt. Das Modul wird automatisch erkannt, die Konfigurationsparameter des Moduls ausgelesen und das Fenster mit der entsprechenden Konfigurationsmaske geöffnet.

Andernfalls müssen die Netzwerkparameter des Konfigurationsprogramms angepasst werden.

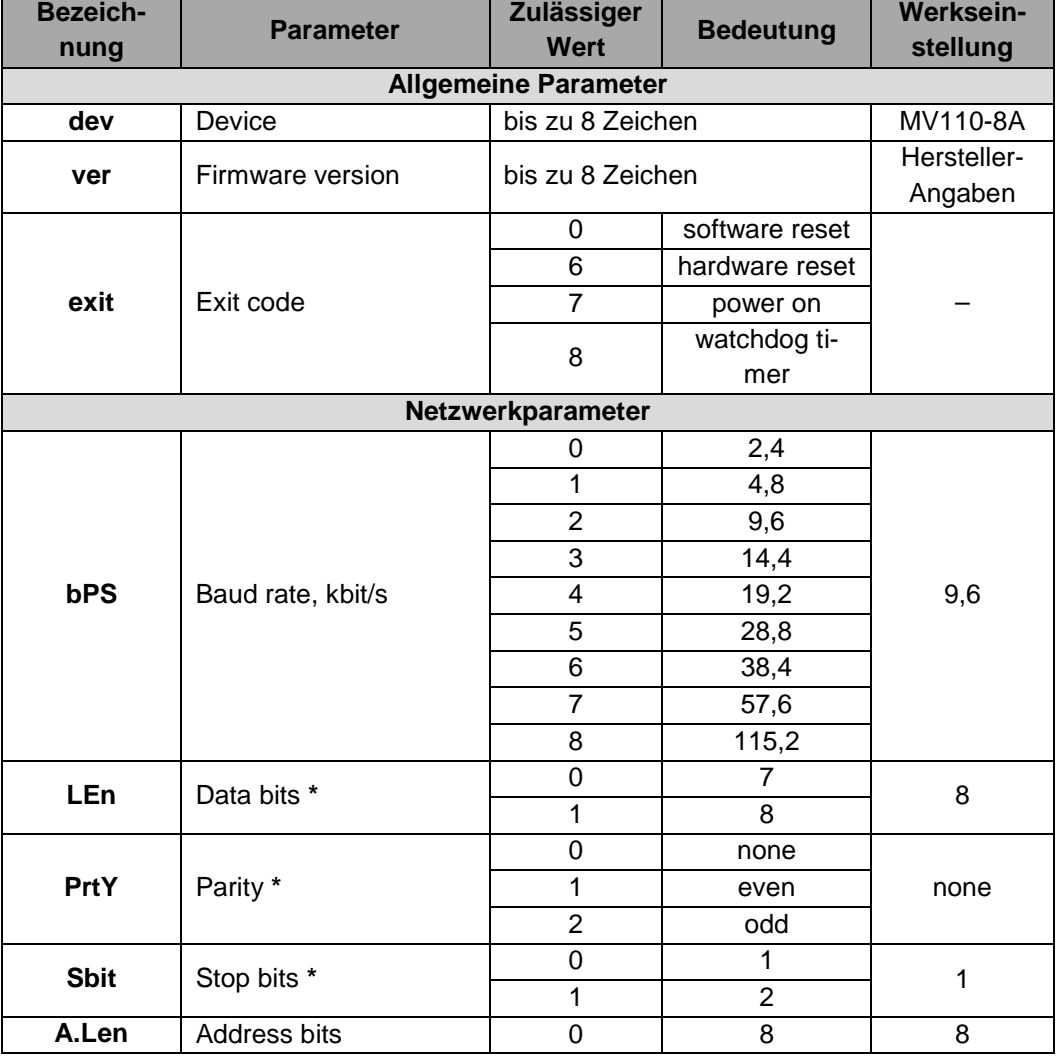

*Tabelle 5.1 Parameter in Konfigurationsmodus*

# **Configuration**

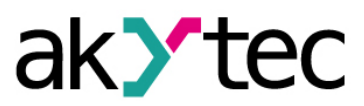

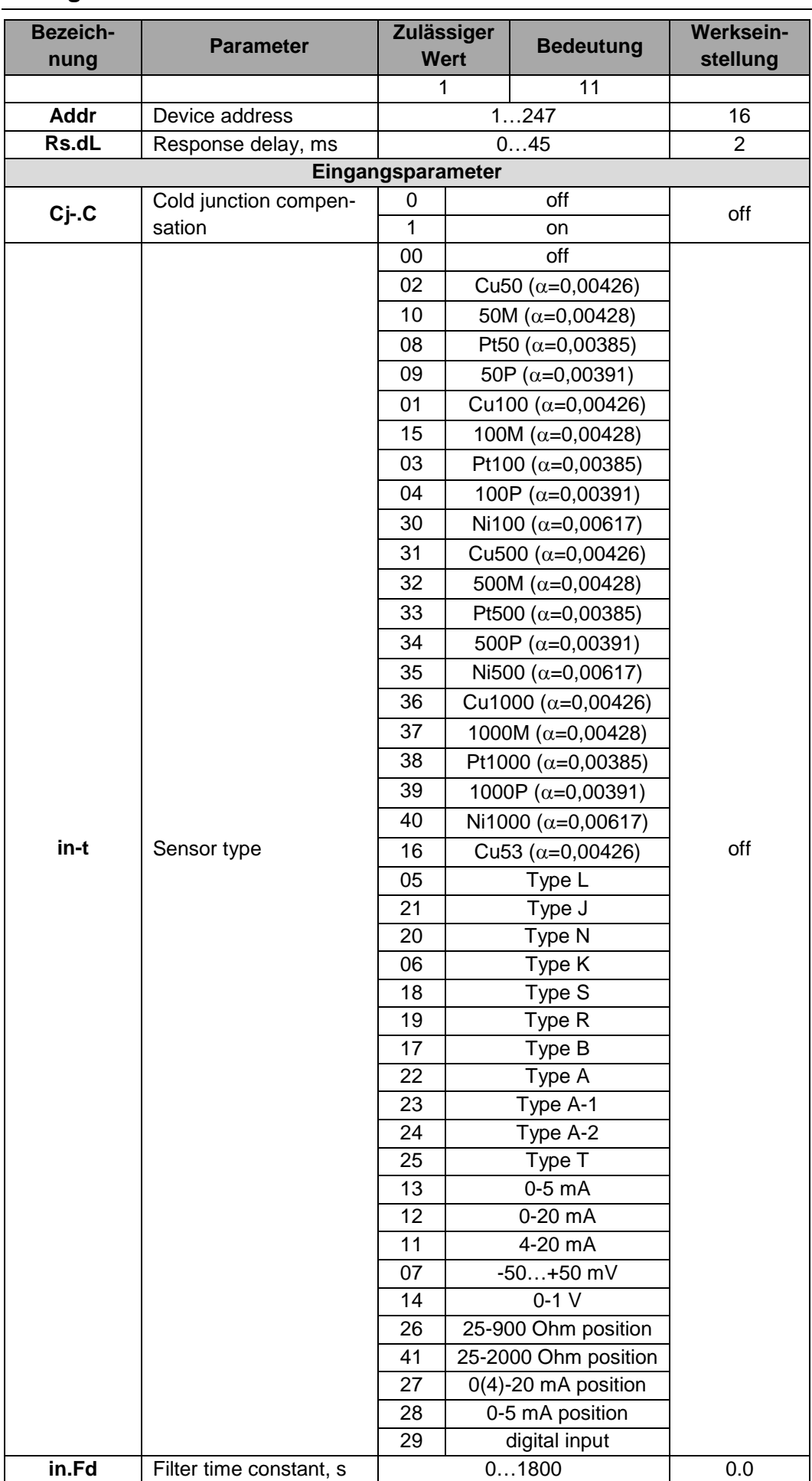

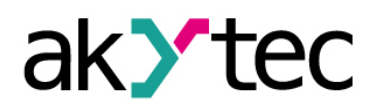

# **Configuration**

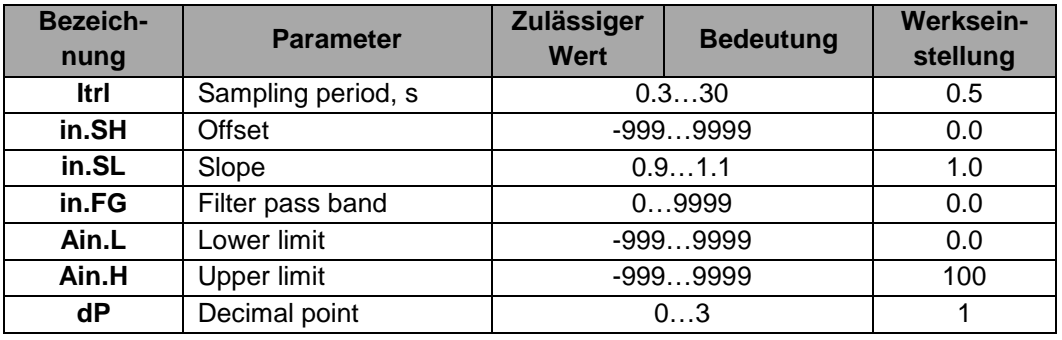

*\* Unerlaubte Kombinationen der Parameter:*

– *prty=0; sbit=0; len=0*

– *prty=1; sbit=1; len=1*

– *prty=2; sbit=1; len=1*

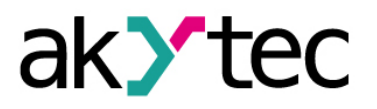

## <span id="page-15-0"></span>**6. Betrieb**

Das Modul ist von einem Master-Gerät in einem Modbus-Netzwerk gesteuert. Hierfür gibt es drei Möglichkeiten.

Es stehen zum Lesen die Modbus-Funktionen 03, 04 und zum Schreiben die Modbus-Funktionen 15 und 16 zur Verfügung.

## <span id="page-15-1"></span>**6.1 Signalverarbeitung**

Alle Eingänge werden zyklisch abgefragt. Die Messergebnisse werden in digitale Werte umgewandelt, bewertet und entsprechend den eingestellten Konfigurationsparametern bearbeitet. Nach diesem Prozess werden die endgültigen Werte in Datenregistern (Tabelle 6.1) gespeichert.

Das analoge Eingangssignal vom Widerstandsthermometer oder Thermoelement wird aufgrund der Sensorkennlinie in ein analoges Normsignal umgewandelt. Das Normsignal wird digitalisiert und weiterverarbeitet.

## <span id="page-15-2"></span>**6.1.1 Abfrage**

Ein Eingang wird in die Abfrageliste aufgenommen, sobald ein Signaltyp ausgewählt wurde. Wenn der Parameter **in-t** auf OFF gesetzt ist, wird der Eingang aus der Liste gestrichen.

Im Parameter **ltrl** wird für jeden Eingang der Abfragezyklus im Bereich zwischen 0,3 und 30 s eingestellt. Wenn die untere Grenze 0,3 s physikalisch nicht erreichbar ist, wird die Abtastperiode auf den kleinstmöglichen Wert automatisch erhöht.

## <span id="page-15-3"></span>**6.1.2 Kaltstellenkompensation**

Die exakte Temperaturermittlung bei Verwendung von Thermoelementen erfolgt über eine Kaltstellenkompensation. Der interne Temperatursensor befindet sich im Bereich der Eingangsklemmen. Um die Funktion zu benutzen muss der Parameter Ci-.C "coldjunction compensation" auf ON gestellt werden. Die Einstellung ist für alle Eingänge wirksam.

Weitere Filter und Korrekturen für die einzelnen Eingänge sind in 6.1.4 und 6.1.5 beschrieben.

## <span id="page-15-4"></span>**6.1.3 Lineares Signal**

Um ein lineares Signal (Strom oder Spannung) zu skalieren müssen die Messgrenzen eingestellt werden. Die Parameter **Ain.L** "Lower limit" und **Ain.H** "Upper limit" werden in den Physikalischen Messeinheiten entsprechen der Signalgrenzen eingestellt. Wenn **Ain.L**<**Ain.H**, dann

$$
\text{Message} = \text{Ain.L} + \frac{(\text{Ain.H-Ain.L})^*(S_i - S_{\text{min}})}{S_{\text{max}} - S_{\text{min}}}
$$

Wenn **Ain.L**>**Ain.H**, dann

$$
Message{Messwert =} \text{Ain.L-}\frac{(\text{Ain.L-Ain.H})^*(S_i\text{-}S_{min})}{S_{max}\text{-}S_{min}}
$$

wobei

Smax – Signalobergrenze (z. B. 20 beim 4-20 mA Signal) Smin – Signaluntergrenze (z. B. 4 beim 4-20 mA Signal) Si – aktueller Signalwert

## <span id="page-15-5"></span>**6.1.4 Digitaler Filter**

Der digitale Filter besteht aus zwei Stufen.

In der ersten Stufe ist ein Komparator eingesetzt. Der Grenzwert muss im Parameter **in.fg** "Filter bandwidth" in den physikalischen Messeinheiten eingestellt werden. Es wird

#### **Betrieb**

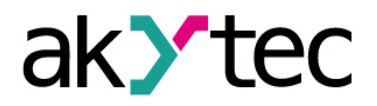

die Differenz zwischen zwei letzten Messungen ermittelt und mit dem Grenzwert verglichen. Wenn die Differenz größer ist als der Grenzwert, wird die Messung wiederholt. Sofern bei der ersten Messung eine Störung vorlag, wird dies von der zweiten Messung bestätigt und der erste Messwert wird als Störung ignoriert. Mit dem Wert "0" ist der Komparator ausgeschaltet.

In der zweiten Stufe ist eine Dämpfung eingesetzt. Die Zeitkonstante des Filters muss im Para-meter **in.fd** "Filter time constant" in Sekunden eingestellt werden. Je größer der Wert, desto besser die Störfestigkeit und größer die Trägheit des Eingangs. Mit dem Wert "0" ist die Dämpfung ausgeschaltet.

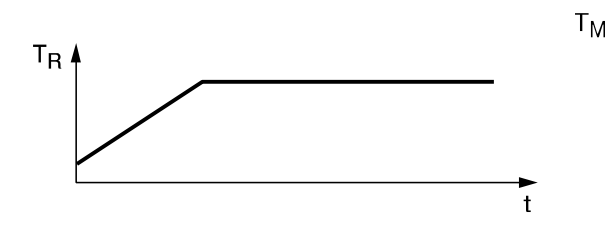

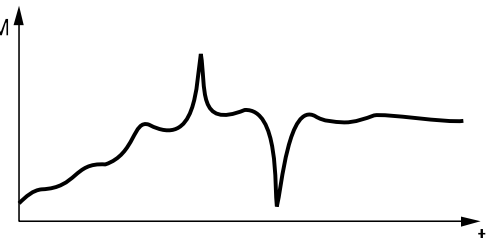

*Abb. 6.1 Kontrollierte Temperatur TR*

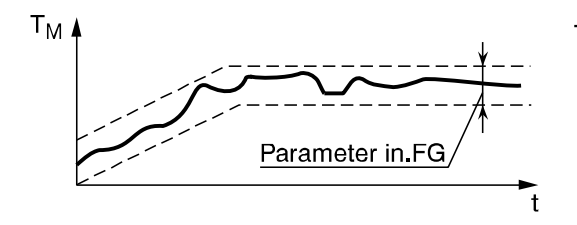

Abb. 6.2 Gemessene Temperatur T<sub>M</sub> (Fil*ter abgeschaltet)*

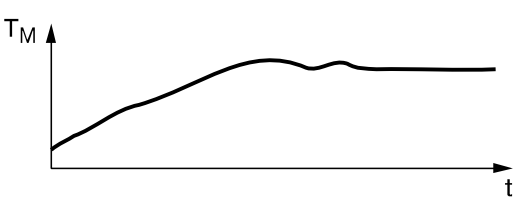

*Abb. 6.3 Komparator eingeschaltet Abb. 6.4 Komparator und Dämpfung eingeschaltet*

#### <span id="page-16-0"></span>**6.1.5 Korrektur**

Die Kennlinie des für den Eingang gewählten Sensortyps kann von dem Benutzer korrigiert werden. Es sind zwei Korrekturparameter für jeder Eingang vorgesehen: Offset und Neigung der Kennlinie.

– Das Offset muss im Parameter **in.SH** "Offset" in den physikalischen Messeinheiten eingestellt werden. Mit diesem Parameter kann der Anfangsfehler des Sensors korrigiert werden, z. B. bei einem Widerstandsthermometer.

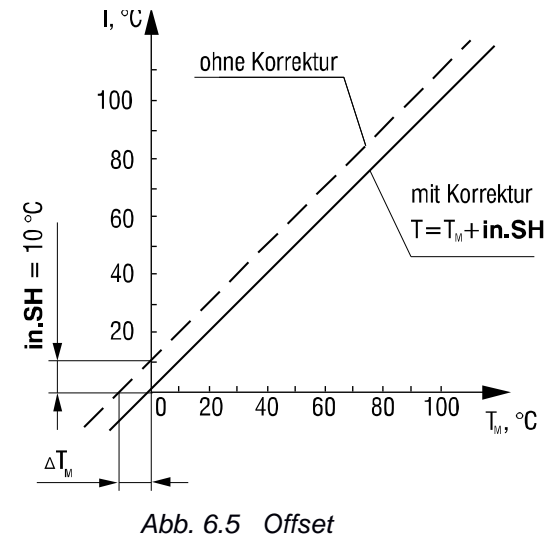

## **Betrieb**

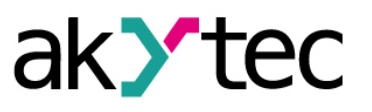

– Die Neigung der Kennlinie muss im Parameter **in.SL** "Slope" im Bereich 0,9…1,1 eingestellt werden.

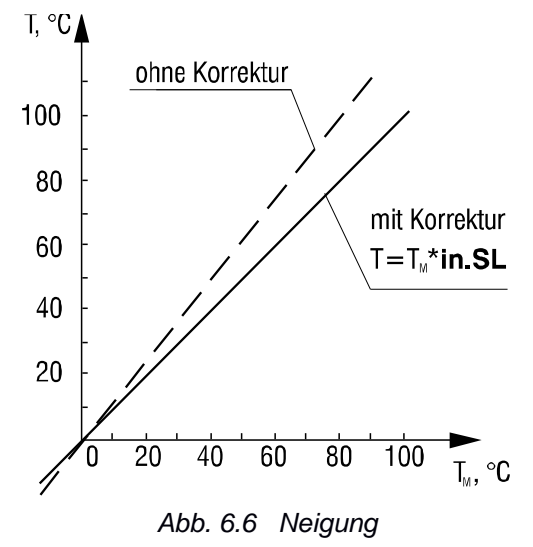

#### <span id="page-17-0"></span>**6.2 Modbus-Kommunikation**

Die Protokolle Modbus-RTU und Modbus-ASCII werden unterstützt.

Es stehen zum Lesen die beiden Modbus-Funktionen 03 und 04 zur Verfügung sowie folgende Parameter:

- Aktueller Messwert
- Zeitstempel
- Fehlerzustandscode (siehe 6.3)

Der aktuelle Messwert steht in zwei Formaten zur Verfügung:

- Ganzzahl (16 Bit)
- Gleitkommazahl (32 Bit)

Die beiden Formate sind in verschiedenen Datenregistern gespeichert (siehe Tabelle 6.1).

Für die Ermittlung der Ganzzahl wird der aktuelle Messwert mit 10**dP** multipliziert. **dp** steht hierbei für Dezimalpunktstelle und wird kann auf eine Zahl zwischen 0 und 3 eingestellt werden.

Bei der Übertragung des Gleitkommazahl-Wertes wird das erste Register mit dem höherwertigen Teil der 32-Bit-Daten belegt (big-endian).

Der Zeitstempel ist eine zyklisch laufende Zeit von 0 bis 655,36 s mit einer Schrittweite von 0,01 s und wird als 2-Byte-Ganzzahl gespeichert. Diese bestimmt genau die Zeit der Messung innerhalb eines Zyklus. Der Zyklus wird erstmal mit dem Modulstart gestartet und nach 655,36 s zurückgesetzt.

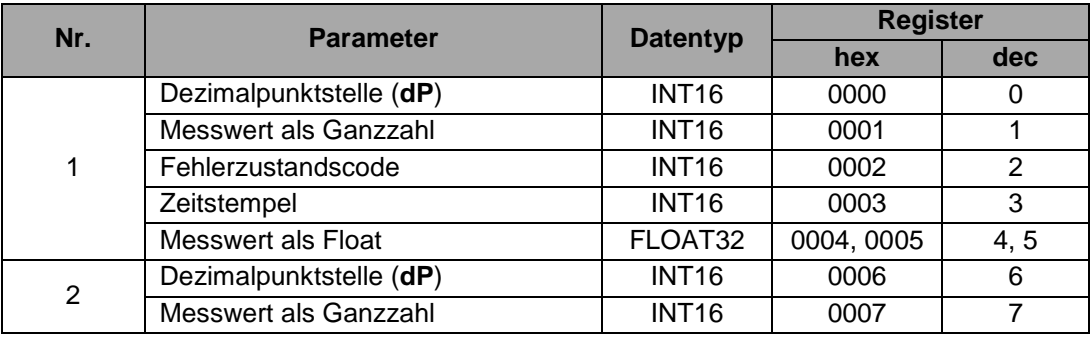

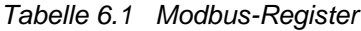

#### **Betrieb**

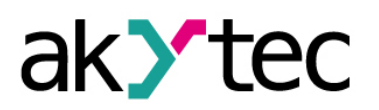

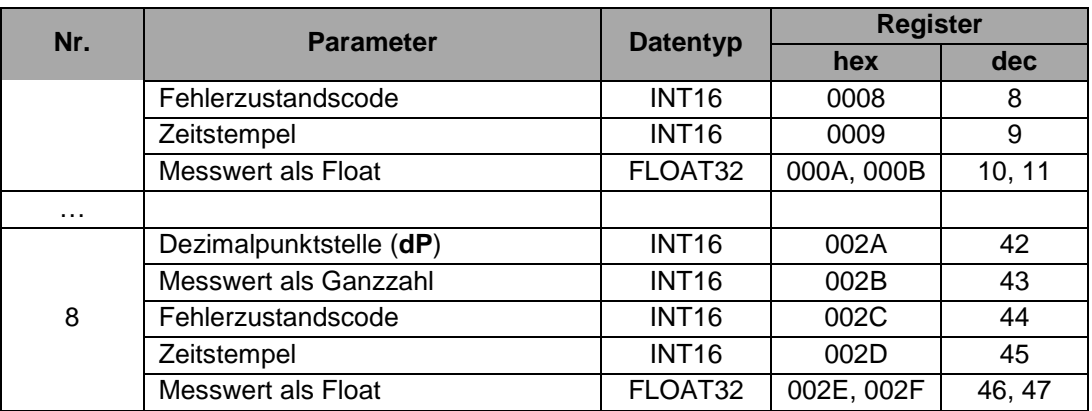

## <span id="page-18-0"></span>**6.3 Fehlerdiagnose**

Während der Abfrage kontrolliert das Modul den Zustand der angeschlossenen Sensoren, die Richtigkeit der Kommunikation und der Messung. Die erkannten Fehler werden als Fehlerzustandscode mit der Antwort übertragen (siehe Tabelle 6.2).

Sofern ein Messwertfehler vorliegt, wird der zuletzt richtig gespeicherte Messwert übertragen.

Für die Widerstandsgeber wird der Bereich von 0 bis 25 Ohm als ein Kurzschluss bewertet.

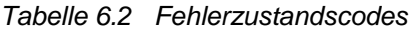

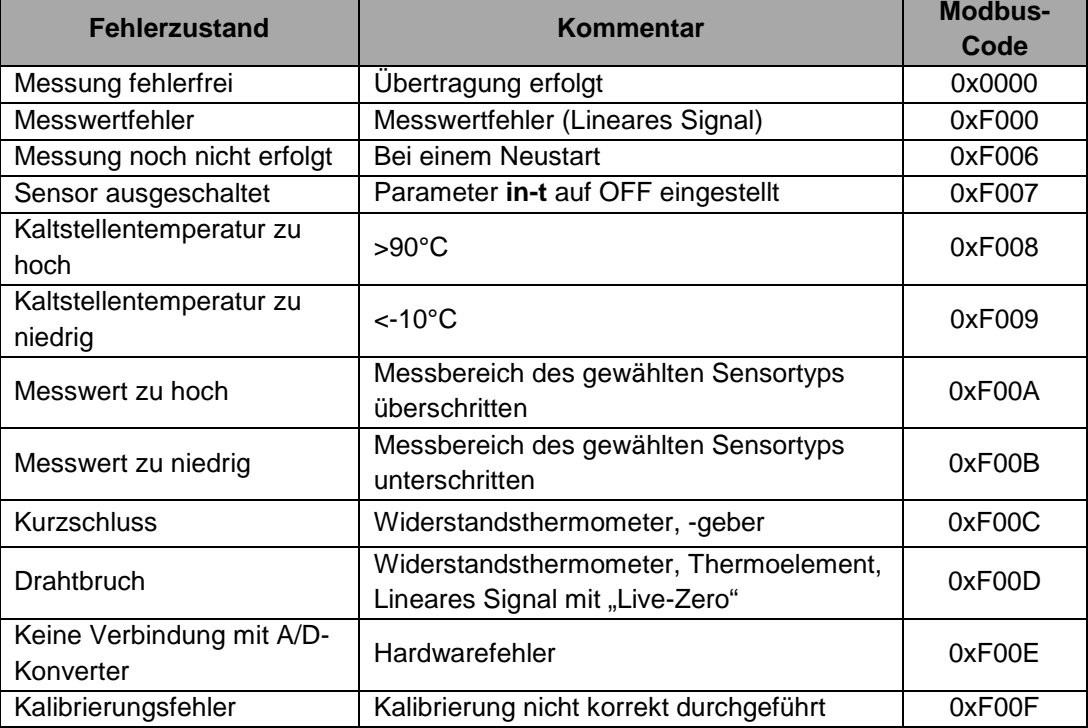

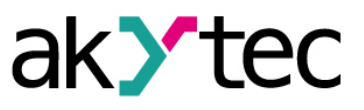

## <span id="page-19-0"></span>**7. Wiederherstellung der Werkseinstellungen**

Wenn die Kommunikation zwischen einem PC und dem Modul nicht funktioniert und die Netzwerkparameter des Moduls nicht bekannt sind, müssen die Werkseinstellungen für die Netzwerkparameter wiederhergestellt werden. Folgende Schritte sind notwendig:

- ─ Spannungsversorgung des Moduls abschalten
- ─ Abdeckung auf der Vorderseite des Moduls abnehmen
- ─ DIP-Schalter S1 einschalten. Das Modul wird mit werkseingestellten Netzwerkparametern betrieben, die Benutzereinstellungen bleiben gespeichert.
- Spannungsversorgung wieder einschalten

#### *Elektrische Spannung*

**A** WARNUNG

*Elektrische Körperströme könnten Sie töten oder schwer verletzen. Die Spannung auf einigen Bauteilen der Leiterplatte kann gefährlich sein! Eine direkte Berührung und eindringen eines fremden Körpers in das Gehäuse sind zu vermeiden!*

- Konfigurationsprogramm "M110 Configurator" starten
- Im Fenster "Connection to device" die Werte aus der Tabelle 7.1 eintragen oder die Schaltfläche "Use factory settings" betätigen (siehe Abb. 7.1)

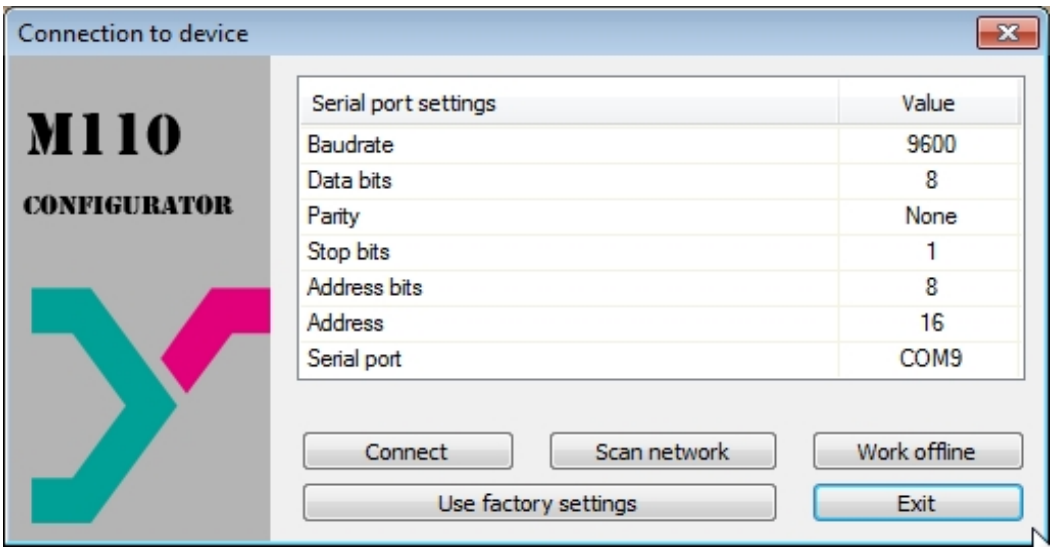

*Abb. 7.1 Startfenster des Konfigurationsprogramms*

- Schaltfläche "Connect" betätigen. Die Verbindung wird mit den werkseitigen Netzwerkparametern eingestellt
- Das Hauptfenster des Konfigurators ist geöffnet. Jetzt können die gespeicherten Parameter des Moduls abgelesen werden (siehe Abb. 7.2).
- Im Konfigurationsbaum den Ordner "Network parameters" öffnen und die Werte der Netzwerkparameter notieren

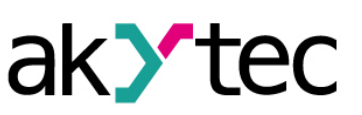

# **Wiederherstellung der Werkseinstellungen**

| 11 Configurator MV110-8A - (no name) |            |         |                 |            | $\Box$<br>$\Box$ | $\mathbf{x}$ |
|--------------------------------------|------------|---------|-----------------|------------|------------------|--------------|
| Device Tree Tools Help<br>File       |            |         |                 |            |                  |              |
| 鬡                                    | 冬          | SINTEBR | $\mathbf{P}$    |            |                  |              |
| <b>Description</b>                   | Parameter  |         | Value           | Attribute  | User Error       |              |
| Games Configuration (no name))       |            |         |                 |            |                  |              |
| Device parameters<br>Ėŀ              |            |         |                 |            |                  |              |
| <b>Common parameters</b>             |            |         |                 |            |                  |              |
| Device                               | dev        |         | <b>MV110-8A</b> |            |                  |              |
| $\triangleright$ Version             | ver        |         | 2.07            |            |                  |              |
| <b>Exit code</b>                     | exit       |         | Power up        |            |                  |              |
| 白星 Network parameters                |            |         |                 |            |                  |              |
| <b>Baudrate</b>                      | <b>bPS</b> |         | 9600            | read/write | unknown          |              |
| <b>Data bits</b>                     | LEn        |         |                 | read/write | unknown          |              |
| <b>Parity</b>                        | PrtY       |         | None            | read/write | unknown          |              |
| <b>Stop bits</b>                     | Sbit       |         |                 | read/write | unknown          |              |
| Address bits                         | A.Len      |         |                 | read/write | unknown          |              |
| ABC Device address                   | Addr       |         |                 | read/write | unknown          |              |
| ABC Response delay, ms               | Rs.dL      |         |                 | read/write | unknown          |              |
| in Input parameters                  |            |         |                 |            |                  |              |
| $\leftarrow$                         |            |         |                 |            |                  |              |
|                                      |            |         |                 |            |                  |              |

*Abb. 7.2 Hauptfenster des M110 Configurator*

- M110 Configurator schließen
- Versorgungsspannung ausschalten
- DIP-Schalter S1 ausschalten
- Abdeckung aufsetzen
- Versorgungspannung einschalten
- M110 Configurator wieder starten
- Notierte Netzwerkparameter einstellen
- Schaltfläche "Connect" betätigen

Das Modul ist betriebsbereit.

## *Tabelle 7.1 Netzwerkparameter-Werkseinstellungen*

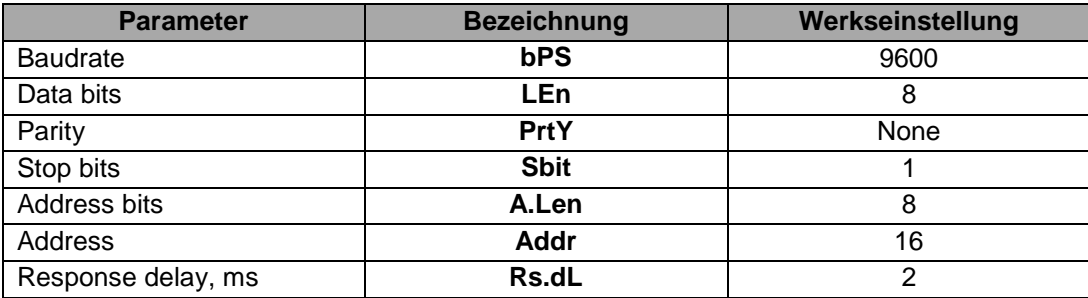

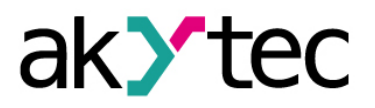

## <span id="page-21-0"></span>**8. Wartung**

Die Wartung umfasst:

- Reinigung des Gehäuses und der Klemmleisten vom Staub, Schmutz und Fremdkörper
- Prüfung der Befestigung des Geräts
- Prüfung der Anschlüsse

Das Gerät sollte nur mit einem feuchten Tuch gereinigt werden. Keine Scheuermittel oder lösemittelhaltige Reinigungsmittel verwenden. Bei der Wartung sind die Sicherheitshinweise aus dem Abschnitt 3 "Sicherheit" zu beachten.

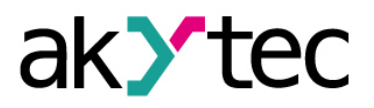

## **Transport und Lagerung**

## <span id="page-22-0"></span>**9. Transport und Lagerung**

Packen das Gerät so, dass es für die Lagerung und den Transport sicher gegen Stöße geschützt wird. Die Originalverpackung bietet optimalen Schutz.

Wird das Gerät nicht unmittelbar nach der Anlieferung in Betrieb genommen, muss es sorgfältig an einer geschützten Stelle gelagert werden. Es darf kein chemisch aktiver Stoff in der Luft vorhanden sein.

Zulässige Lagertemperatur: -25…+55 °C

*Transportschäden, Vollständigkeit*

► **HINWEIS**

*Das Gerät könnte beim Transport beschädigt worden sein. Überprüfen Sie das Gerät auf Transportschäden und auf Vollständigkeit! Melden Sie festgestellte Transportschäden unverzüglich dem Spediteur und akYtec GmbH!*

# **Lieferumfang**

## <span id="page-23-0"></span>**10.Lieferumfang**

- Modul MV110-24.8A 1
- Kurzanleitung 1
- Shunt-Widerstand 50 Ohm 8

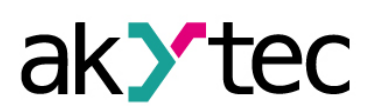

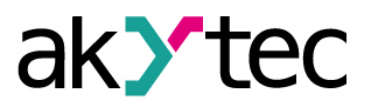

# <span id="page-24-0"></span>**Anhang A. Maßbilder**

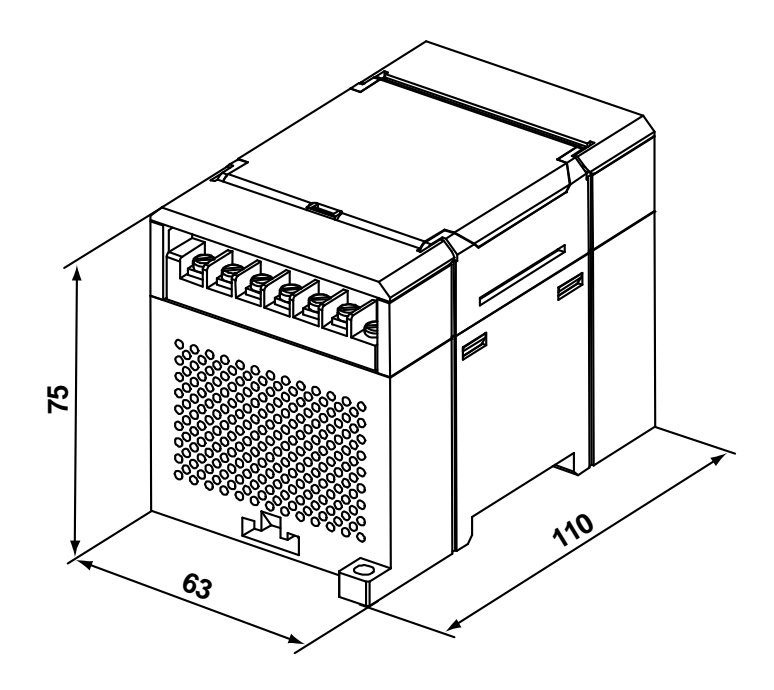

*Abb. A.1 Außenmaße*

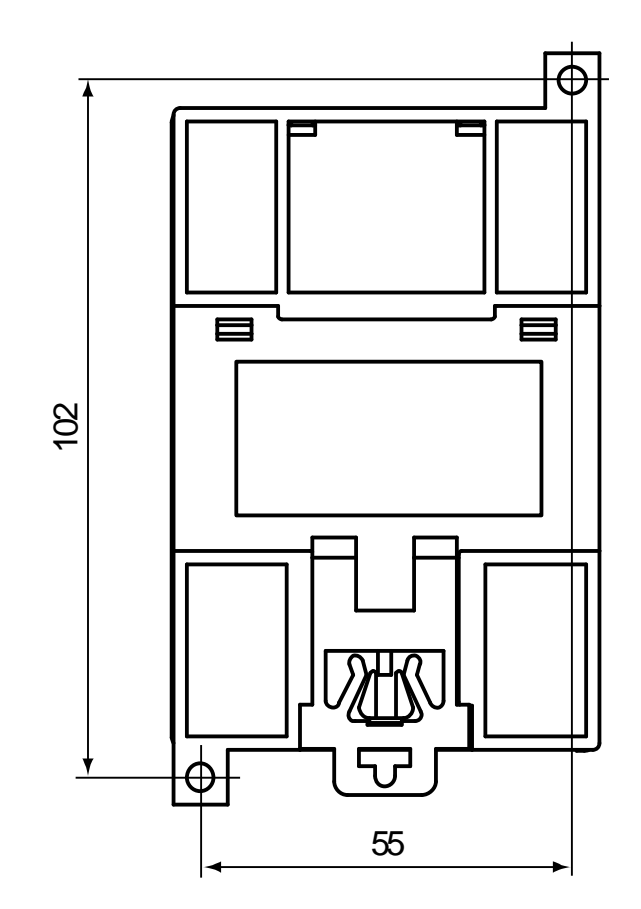

*Abb. A.2 Montagemaße*

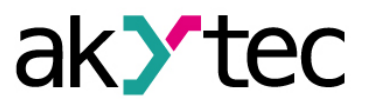

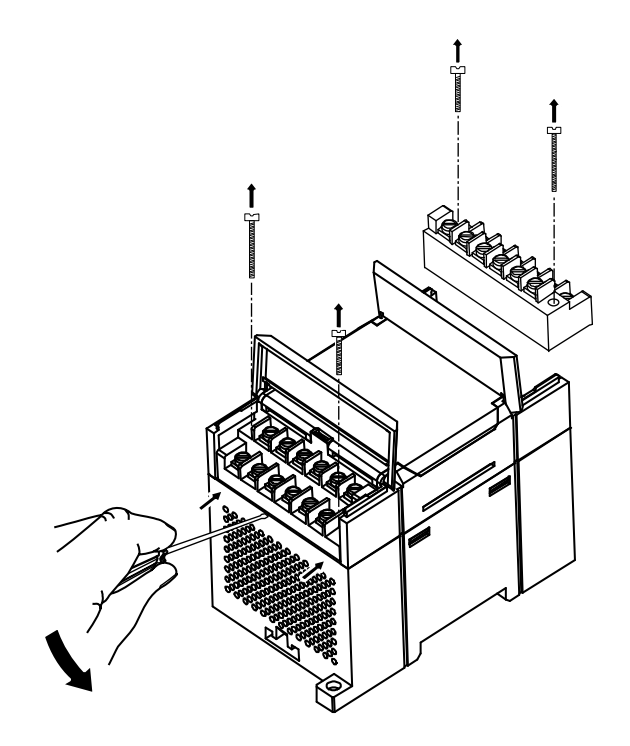

*Abb. A.3 Tauschen der Klemmleisten*